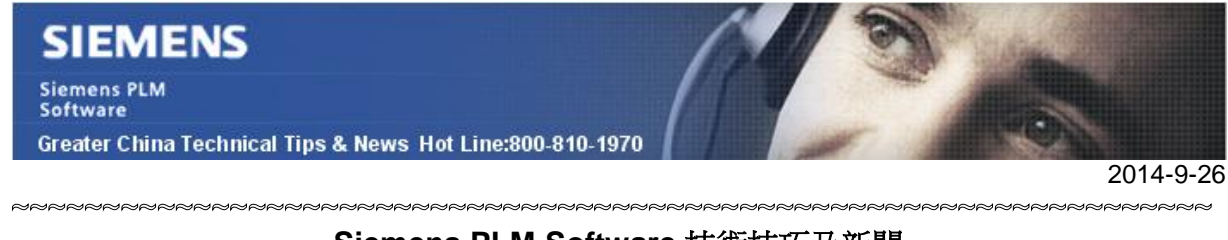

#### **Siemens PLM Software** 技術技巧及新聞

歡迎流覽《Siemens PLM Software 技術技巧及新聞》,希望它能成為 Siemens PLM Software 技術支援團隊將 Siemens PLM Software 最新產品更新、技術技巧及新聞傳遞給用戶的一種途徑

#### **Date: 2104/09/26**

#### **NX CAM Tips**

## **1.** 如何測量 **NX CAM** 程式中刀具距離零件的距離?

在 NX 中創建 operation,並計算得到刀具加工程式後,選擇 Tool Pathà Verify 進入模擬 功能。

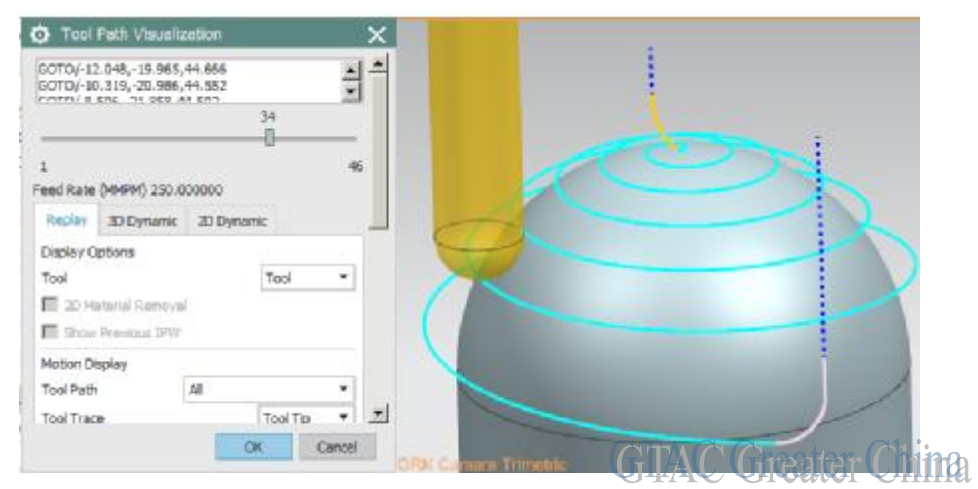

在 Verify 模擬狀態下,在命令下拉式功能表中選擇 Analysisà Measure Distance.

選擇刀具,然後再選擇零件,此時系統就會計算當前刀具位置距離零件表面的最短距離 了。例如下圖,測量出來的距離是 0.502mm。

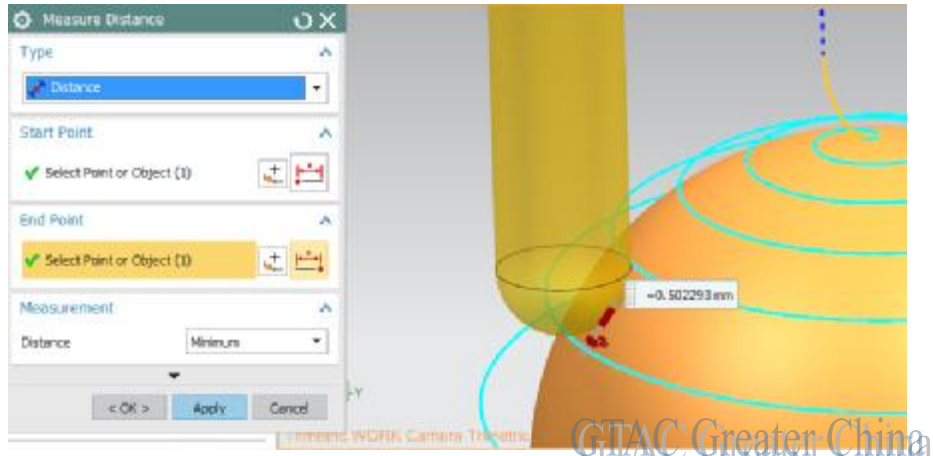

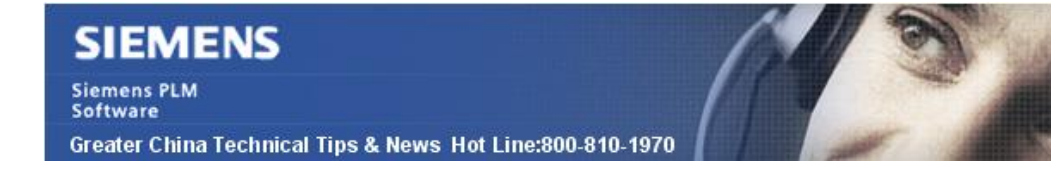

2014-9-26

# **Teamcenter Tips**

## **2.** 如何監控檔訪問 **FMS** 卷

某些時候你可能會遇到 FMS 服務 (FSC 或者 FCC) 意外問題, 你會想對 FSC 或者 FCC 進行調試來確認是哪個服務無法正常工作。

本文章呈現如何監控 FSC 和卷。該方法只用於解決問題,使用這些操作會引起性能損失 和增大 FSC 日誌,因此只用於調試。

到%TC\_ROOT%\fsc\bin 並執行

#### fscadmin[.bat|.sh] -s <url of fsc> ./loglevel/debug

FSC 日誌會報告每一個卷中的事務(寫本地檔,刪除本地檔等等)

例如:

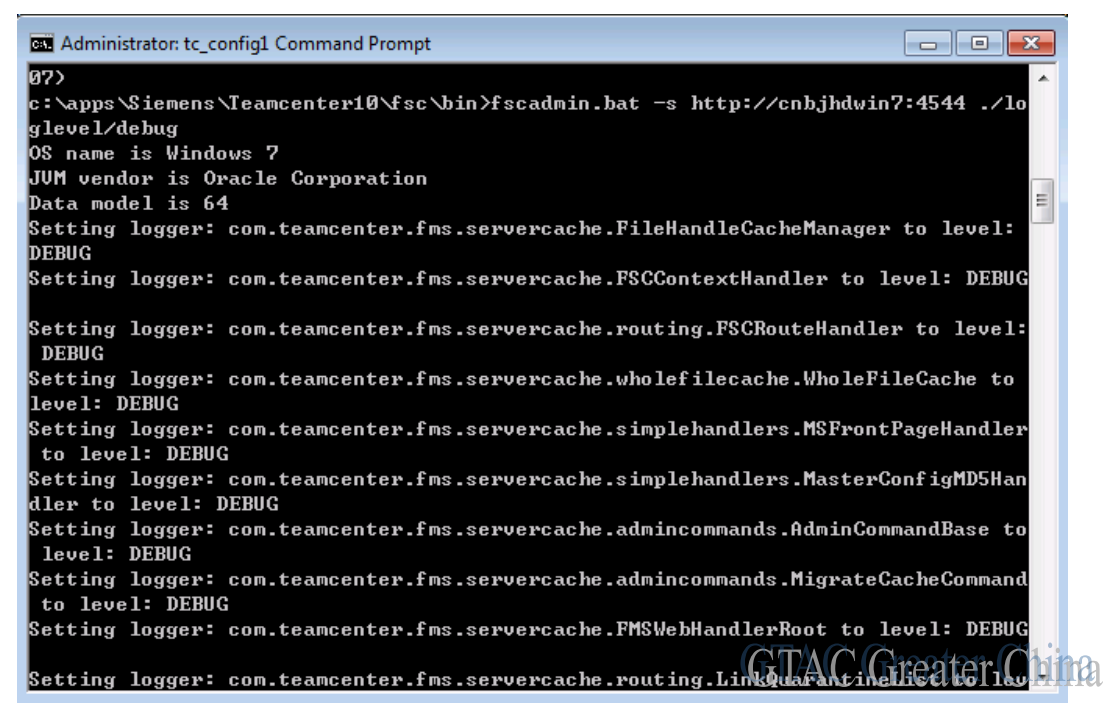

關閉調試

fscadmin[.bat|.sh] -s <url of fsc> ./loglevel/warn

檢查當前級別

#### fscadmin[.bat|.sh] -s <url of fsc> ./loglevel/show

後面一期文章,將呈現如何監控 FCC。

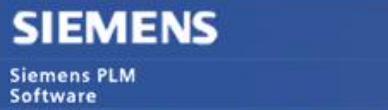

Greater China Technical Tips & News Hot Line:800-810-1970

#### **Tecnomatix Tips**

## **3. Tecnomatix** 軟體系列使用的 **License** 環境變數

### 問題**/**症狀

Process Designer/Process Simulate, Plant Simulation, Classic Jack, and Press Line Simulation 這些軟體使用的 license 環境變數的指向值是什麼?

如果我使用了2個以上的變數(比如 SPLM\_License\_Server,、LM License File ), 哪個 變數的優先順序更高?

## 解決方法

上述每一個產品都使用了 SPLM 的 license 機制:

從 Flexera toolkit, 基本有 2 個使用的環境變數:

LM\_LICENSE\_FILE 和 UGSLMD\_LICENSE\_FILE

- o LM\_LICENSE\_FILE 對於所有基於 Flexera 的產品都有效, 無論是哪個 Vendor;
- o UGSLMD\_LICENSE\_FILE( 或者其他的 vendor <VENDORDAEMONNAME>\_LICENSE\_FILE) 對基於 ugslmd vendor daemon 的產品有效;

上述 2 個環境變數可以覆蓋 SPLM\_LICENSE\_SERVER. 因為這個變數是由 SPLM toolkit 定義的, 而不是 Flexera.

因此: LM\_LICENSE\_FILE 級別最低, UGSLMD\_LICENSE\_FILE 其次,最高優先順序 是讀取 SPLM\_LICENSE\_SERVER 的值.

在 Plant Simulation, SPLM\_LICENSE\_SERVER 的設置可以被 preference 中的 option 覆蓋。但是由 Flexera 定義的 2 個變數還是先被讀取 (使用) 。

Greater China

ME&S Service Team PRC Helpdesk (Mandarin): 800-810-1970 Taiwan Helpdesk (Mandarin): 00801-86-1970 HK Helpdesk (Cantonese): 852-2230-3322 Helpdesk Email: [helpdesk\\_cn.plm@siemens.com](mailto:helpdesk_cn.plm@siemens.com) Global Technical Access Center: <http://support.ugs.com> Siemens PLM Software Web Site: <http://www.plm.automation.siemens.com> Siemens PLM Software (China) Web Site: [http://www.plm.automation.siemens.com/zh\\_cn/](http://www.plm.automation.siemens.com/zh_cn/) \*\*\*\*\*\*\*\*\*\*\*\*\*\*\*\*\*\*\*\*\*\*\*\*\*\*\*\*\*\*\*

此e-mail newsletter 僅提供給享有產品支援與維護的Siemens PLM 軟體使用者。當您發現問題或 希望棄訂,請發送郵件至 helpdesk cn.plm@siemens.com聯繫,如棄訂,在標題列中注明"棄訂"

2014-9-26